# **[학위 및 전공변경신청(A3) 매뉴얼] |학위 및 전공**<br>1) 학위 및 전공변경이란?<br>▶ 학위수여 이저에 학위/전공을 【**학위 및 전공변경신청(A3) 매뉴얼]**<br>1) 학위 및 전공변경이란?<br>▶ 학위수여 이전에 학위/전공을 다른 학위/전공으로 변경하는 절차

- [히<br>|<br>1) 학위 및 저공<sup>냐</sup>
- 1) 락귀 <sub>후</sub> 연승한경이란:<br>▶ 학위수여 이전에 학위/전공을 다른 학위/전공으로 변경하는 절차<br>2**) 신청방법**<br>▶ 정해진 기간 내 학점은행 홈페이지(<u>www.cb.or.kr</u>)에 접속하여 신청
	- **2) 신청방법**
		- ▶ 정해진 기간 내 학점은행 홈페이지(<u>www.cb.or.kr</u>)에 접속하여 신청<br>**유의사항**<br>▶ 분기당 한번만 신청가능<br>▶ 최대 5일 소요, 처리 결과는 문자메시지로 안내

# **3) 유의사항**

- 
- 
- ▶ 학위 및 전공변경신청 신청 시 이미 인정된 과목에 체크가 되어 있음. 3) **유의사항**<br>▶ 분기당 한번만 신청가능<br>▶ 최대 5일 소요, 처리 결과는 문자메시지로 안내<br>▶ 학위 및 전공변경신청 신청 시 이미 인정된 과목에 체크가 되어 있음.<br>: 체크를 해지할 경우, 해당과목은 신청취소로 간주되어 학적부에서 삭제되
- 5) ㅠㅋ시용<br>▶ 분기당 한번만 신청가능<br>▶ 최대 5일 소요, 처리 결과는 문자메시지로 안내<br>▶ 학위 및 전공변경신청 신청 시 이미 인정된 과목에 체크가 되어 있음.<br>: 체크를 해지할 경우, 해당과목은 신청취소로 간주되어 학적부에서 삭제되므로<br>추후 해당과목을 다시 인정받고자 한다면 학점인정신청(수수료 납부)을 해야 함. 추후 해당과목을 다시 인정받고자 한다면 학점인정신청(수수료 납부)을 해야 함. ▶ 박귀 및 신승진영진영<br>2019년<br>201<u>9년 - 체크를 해지할 경우,</u><br>추후 해당과목을 다시<br>4**) 신청절차**<br>① 하전으해 호페이지에 견의
	-
	- 4) <mark>신청절차</mark><br>① 학점은행 홈페이지에 접속 → '온라인 학습자등록 및 학점인정 등 각종신청' 클릭

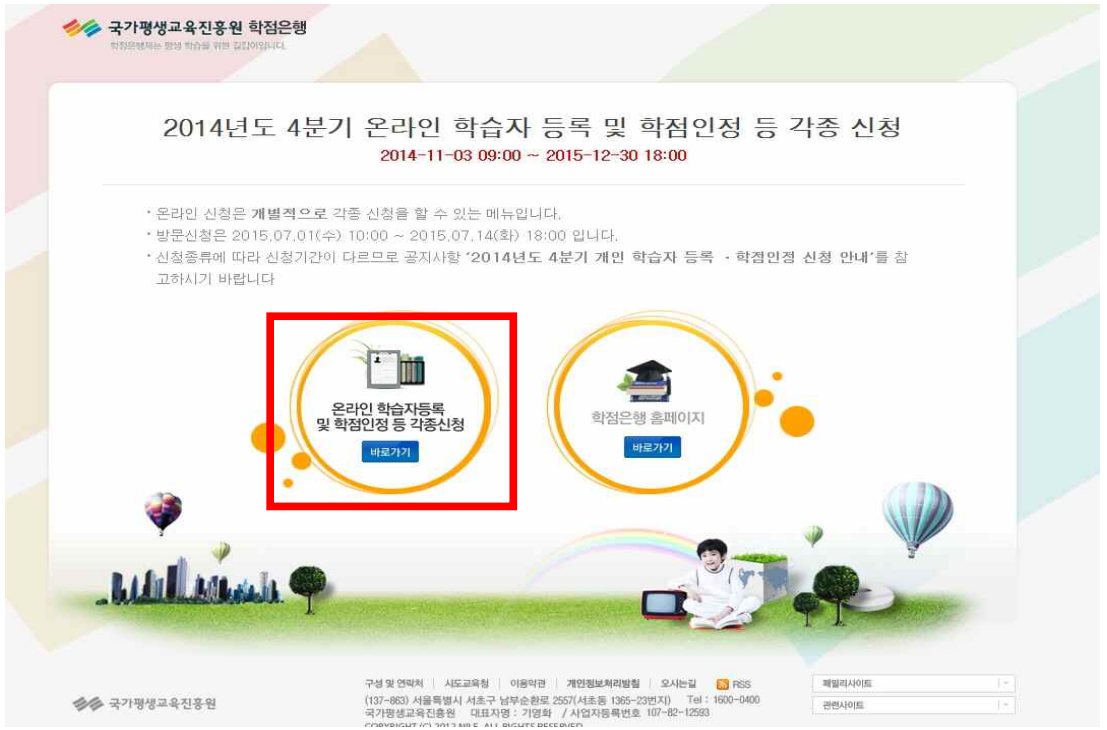

# <sup>→</sup> 온라인 학습자등록 및 학점인정 등 각종신청 메뉴를 클릭하여 접속 가능 ▶ 학점은행제 홈페이지 로그인 → 신청하세요<br>- → 온라인 학습자등록 및 학점인정 등 각종신청 메뉴를 클릭하여 접속 가능 학업준영 중시시장<br><sup>항상 새로운 소식으로 알려 (Allen Money Company)<br>드리겠습니다.</sup>  $\ddot{\bm{\theta}}$ WELCOME! 홍길동님 안녕하세요. 로그아웃 마이페이지 학점은행제에 대한 안내사항을 화이하세요 .<br>교육비 납입증명서 발급 군교육훈련 학점인정서 モ 우리인 증명서 발급  $\sim$ 咖 신청하세요 (연말정산 관련) 발급  $\rightarrow$ 온라인 학습자등록 및<br>학점인정 등 각종 신청 학위수여 예정증명서 신청 학위증 우편신청 A 증명서 워브 대조 학위신청 및 신청취소 학위신청 확인  $\bigcirc$ 무의하세요 S  $\Box$  $\sqrt{1}$ 자주하는 질문(FAQ) 온라인 상담 전공별 학습설계 로드맵 학점은행제에 대해 궁금한 점을 무의해주세요 제도를 소개합니다<br><sub>학점인정에서 학위수여까지</sub><br>학점은행제에서 알려드립니다.<br><u>ILC</u> 학습자 학번 찾기 1 화습자등록정치 2 화정인정 접차 3 화위수여 Œ <sup>②</sup> 홈페이지 로그인 화면에서 **'**아이디, 비밀번호' 입력 후 로그인학습자등록 신청기간 및 구비서류 .<br>학점인정신청기간 및 구비서류 m **MIONEROLAT** 학점은행제 필수 이해

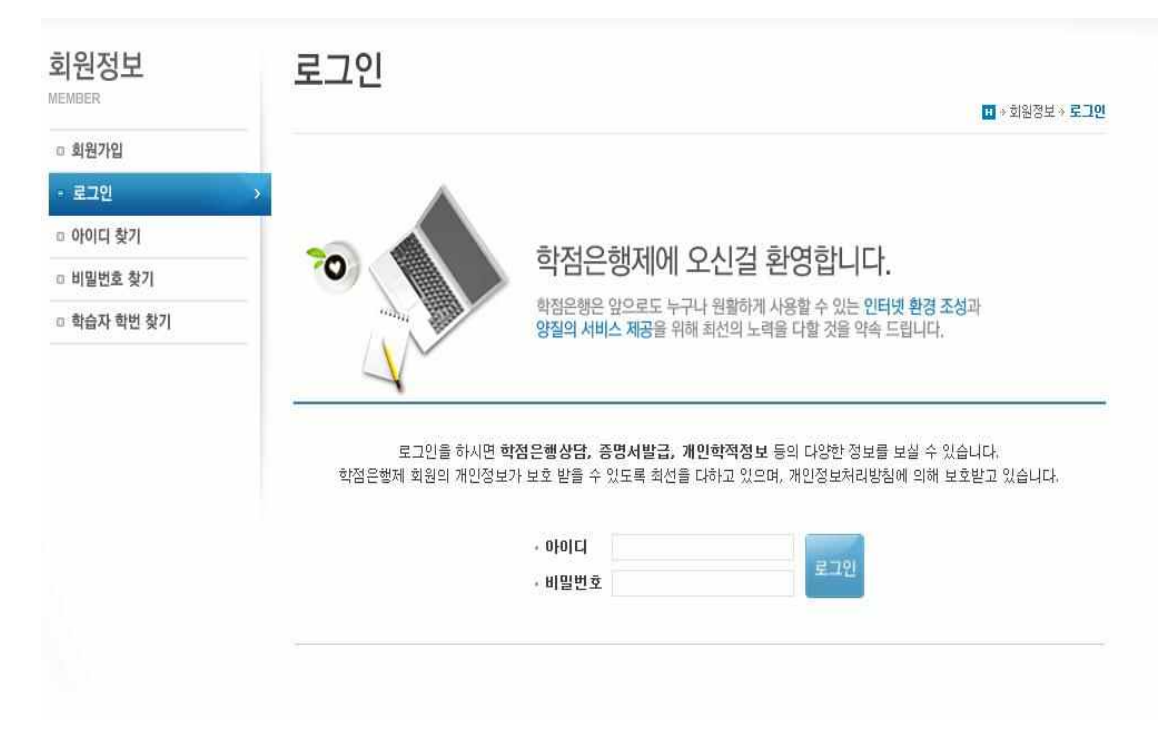

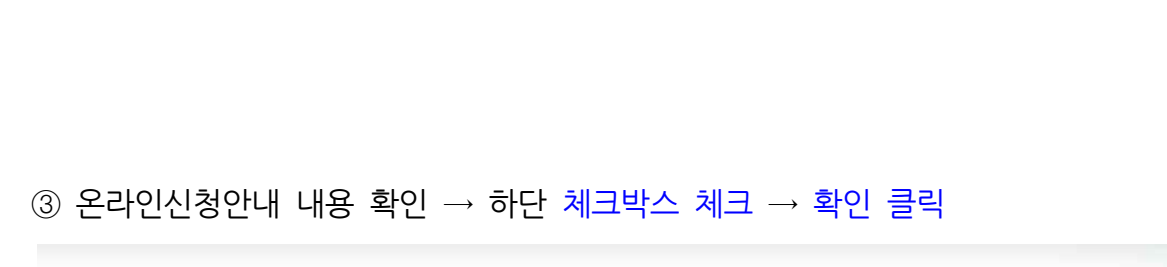

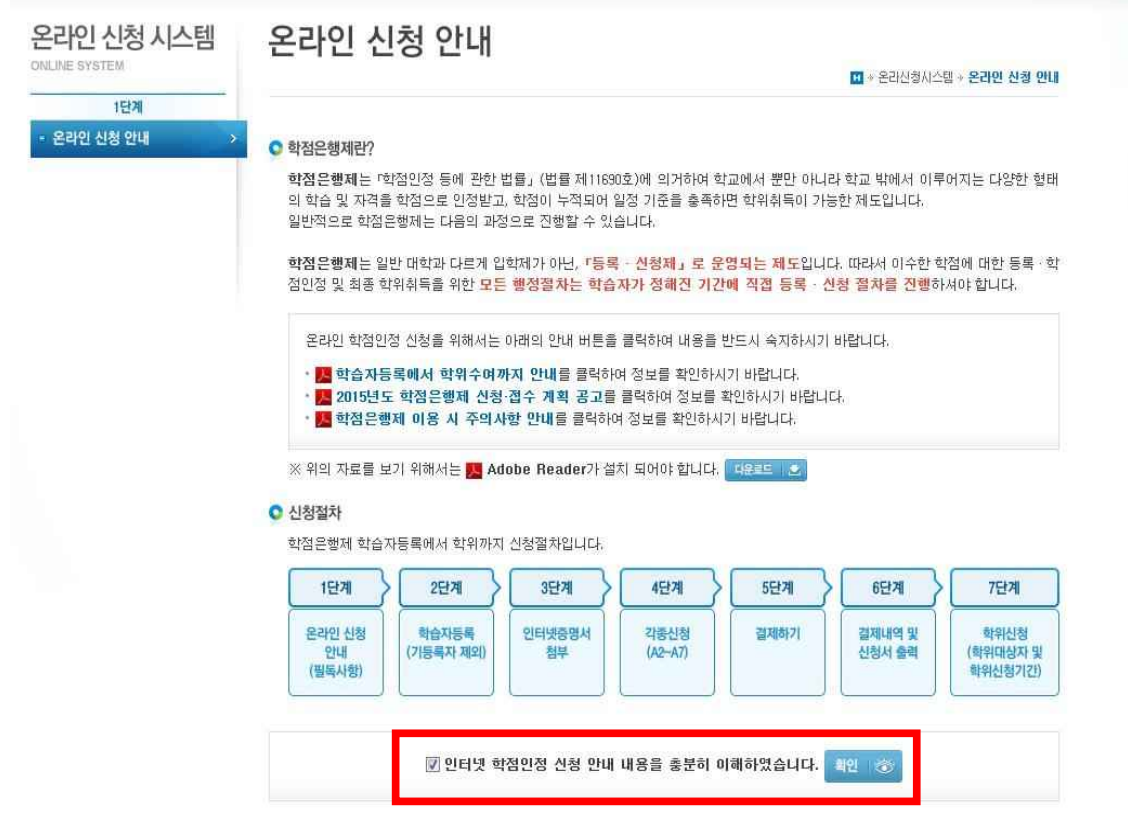

# <sup>④</sup> 공인인증서 로그인(본인확인 필수 절차)

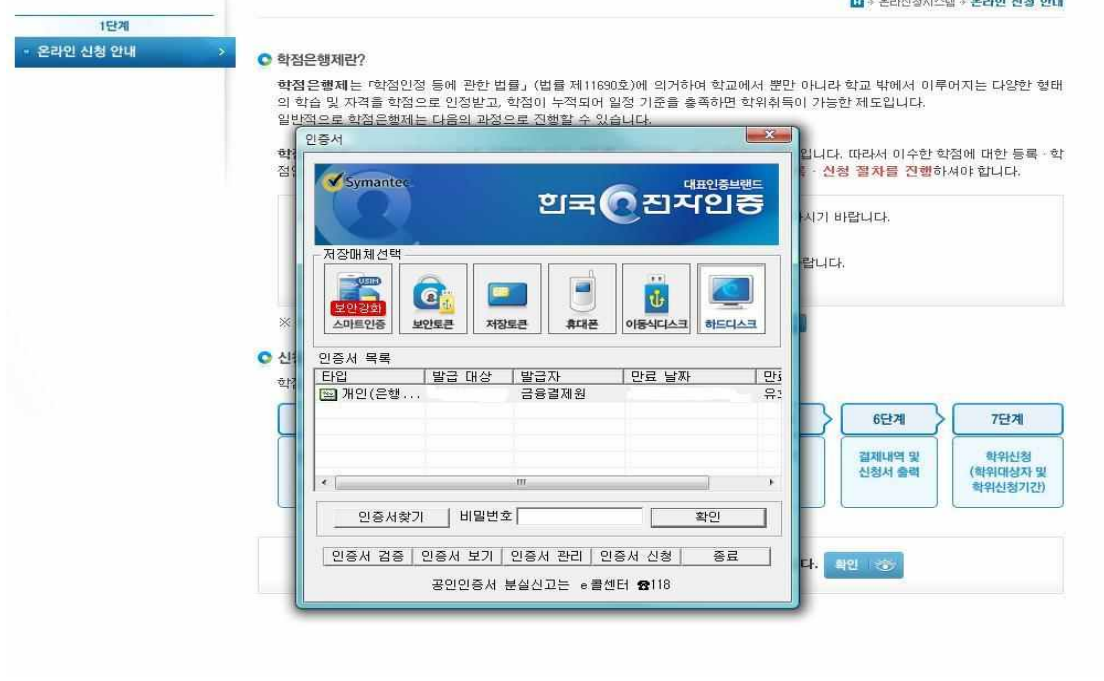

# <sup>⑤</sup> 4단계 중 '학위 및 전공변경 신청' 클릭 <sup>→</sup> '변경 희망학위' 선택 <sup>→</sup> '조회' 클릭

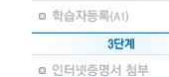

평가인정 학습과목

독학학위제 시험합격

<br>독학학위제 시험면제

학점인정 대상학교 시간제

학위 및 전공변경 신청(A3)

□ 학습자등록 및 학점인정

□ 전공교양호환과목 학습구분 변경 신청(A7)

592

6단계

 $7512$ 

□ 결제내역 및 신청서 출력

취소원 신청(A6)

□ 결제하기

우편발송안내

□ 학위신청(A8)

자경주

**acoms** 

4단계 □ 학점인정신청(A2)

**학위 및 전공변경신청**은 학점은행제에 학습자등록이 되어 있는 학습자가 등록 신청 시 기재하였던 전공/학위과정과 다른 전공/학 을 하는 것 같은 다음이 아니라 돌아가는 그 사람이 아직도 하는 것이다. 그리고 다음을 가진 사람이었던 그 등을 가지 않을까 그<br>위과정으로 변경하고자 하는 절차를 말합니다.<br>전공변경신청이 처리되면 처리결과가 문자로 발송되며, 처리완료 후에는 학위신청 및 온라인 학점인정신청이 가능합니다. 별도의 수수료는 없습니다.

# C 전공변경 신청기간

 $+2014.11.03$ (월)  $10:00 \sim 12.15$ (월)  $18:00$ 

# C 주의사항

.<br>학위과정 및 전공이 변경될 경우에는 표준교육과정 및 분과위원회의 심의에 따라 취득한 학점의 학습구분이 변경되며, 학점인정 여부 (특히 학사 → 전문학사)가 달라질 수 있습니다.

[1] 1개 교육훈련기관에서 이수할 수 있는 최대 학점은 전문학사 과정은 최대 60학점, 학사는 최대 105학점 까지 이수할 수 있습니다. [2] 학위종류별 자격 개수 제한 : 학사 3개 / 전문학사 2개 (전공과 연계되지 않은 자격증은 한 개만 인정) 타전공 학습자의 경우 전문 학사/학사 최대 1개 인정

[3] 최대 인정범위를 초과하는 학점은 취소하셔야 하며 이 경우 기존에 인정받은 학점이므로 학점인정신청 수수료는 환불이 되지 않 AUCH.

[4] 전공교양호환과목의 경우

평가인정학습과목, 독학학위제 시험합격 과목 : 학습구분을 교양으로 인정처리 회망 시 교양으로 선택

- .<br>독학학위제 시험면제교육과정, 시간제, 학점인정대상학교 과목 : "학습구분변경'란에 교양으로 인정처리 희망하는 학습과목을<br>기재하면 됩니다. 미기재시 전공으로 학습구분이 변경되며, 교양으로 기인정 되어있는 학습과목은 별도의 전공인정 희망메모 가 없으면 그대로 교양으로 인정됩니다.
- 전공교양호환과목은 학습자의 희망에 따라 전공 및 교양으로 인정받을 수 있는 과목을 말합니다. 이 때 전공으로 가능하다는 - 그리고 그리고 있는 사람 사람들은 아이들을 하고 그리고 있었다. 사람들은 사람들은 아이들이 모습을 받았다.<br>- 이미는 모든 전공에서가 아니라, 해당 과목이 표준교육과정 상 전공과목으로 지정된 경우를 말합니다. 즉, '경영학개론' 과목은 경영학 전공을 하는 학습자의 경우 회망에 따라 전필 혹은 교양으로 인정받을 수 있지만, 방송 영상학 전공의 학습자는 선택의 여지없이 교양으로 인정받게 됩니다.
- \*\*\*\\*\*\*\* = = === = = = = = -\* = -\*\*\*\*<br>※ 전공교양호환과목은 [학점은행제 홈페이지(www.cb.or.kr) → 표준교육과정 → 전공교양호환과목]에서 확인 가능합니다. [5] 타전공으로 변경을 희망하는 학습자 중 타전공 학점인정 기준(공지사항 709번 참고)에 부합하지 않은 학점은 삭제처리 됩니다. 전문대학 줄업 후 학사과정으로 진행하는 학습자가 전문학사 타전공으로 전공변경 할 경우 기인정된 전적대학 학점은 삭제
- (예 : 전문대)<br>처리 됩니다. [6] 온라인으로 학위 및 전공변경신청은 분기별로 한번만 가능하오니 유의하여 신청하시기 바랍니다.
- [7] 학위 및 전공변경 신청시 잘못된 정보를 기재하여 발생되는 문제는 본원에서 책임지지 않습니다.

# ● 변경희망 학위 및 전공선택

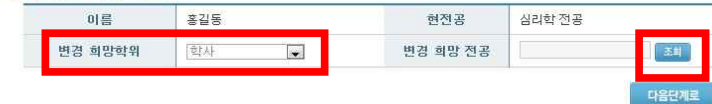

# <sup>⑥</sup> 전공명 입력 <sup>→</sup> '검색' 클릭 <sup>→</sup> 검색 된 전공명 클릭

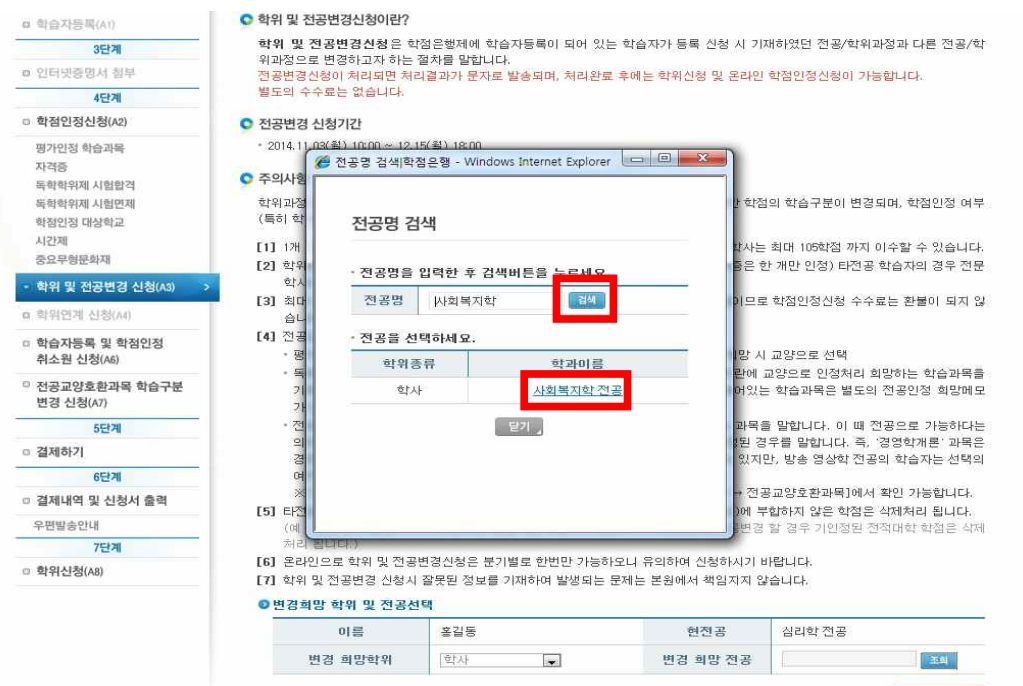

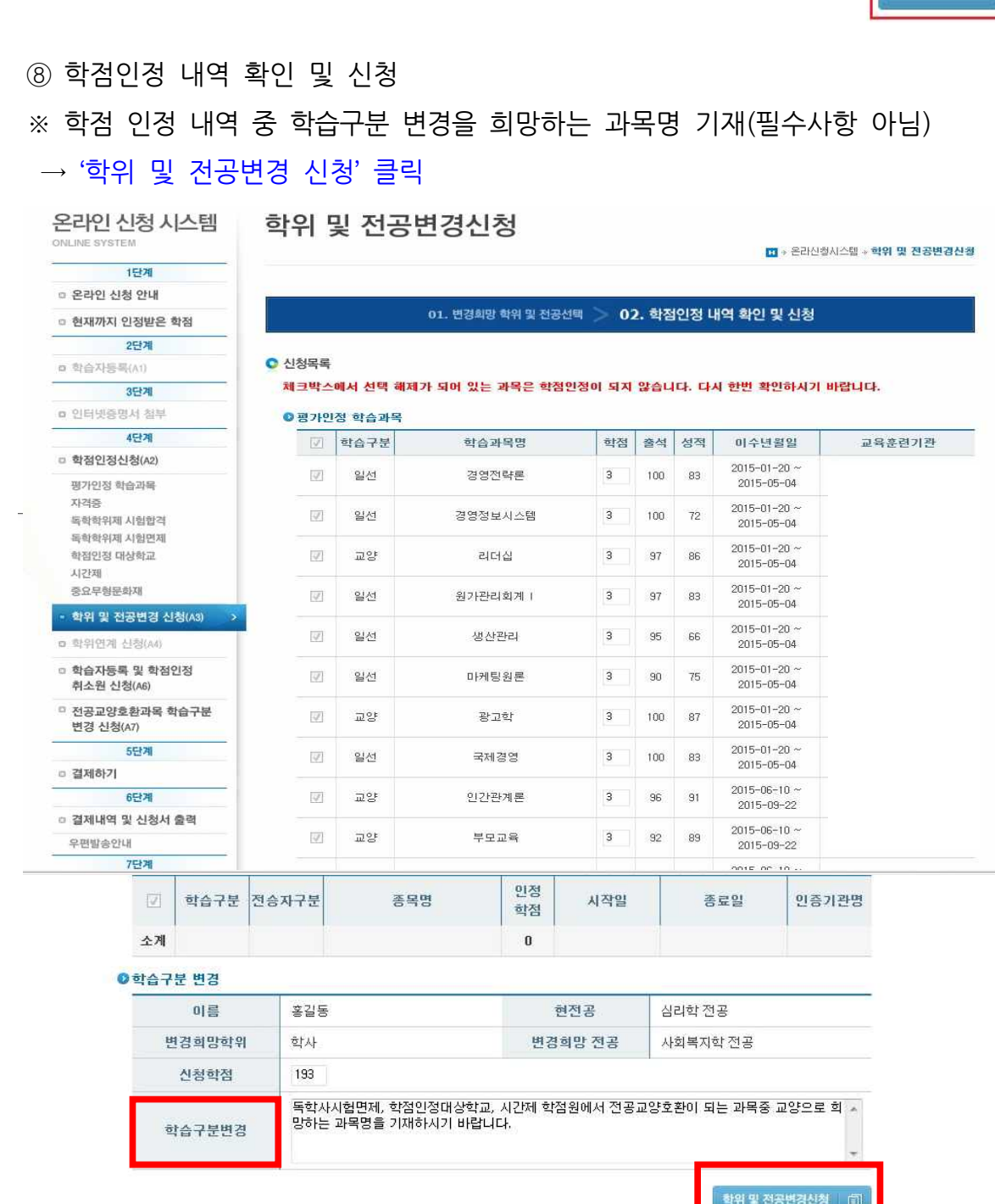

# <sup>⑧</sup> 학점인정 내역 확인 및 신청 ※ 학점 인정내역 중 학습구분 변경을 희망하는 과목명 기재(필수사항 아님)

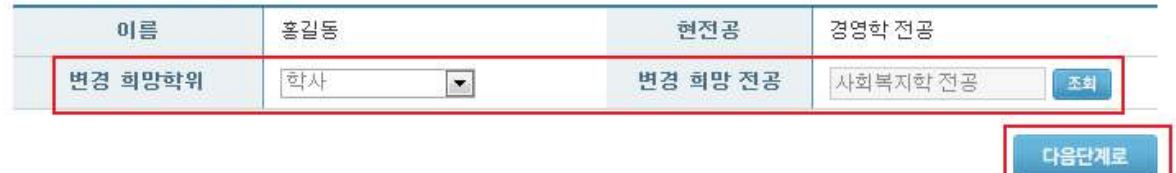

# ⑦ 변경 희망학위와 변경 희망전공 확인 → '다음단계로' 클릭<br>●변경희망학위및전공선택

on commentation of the

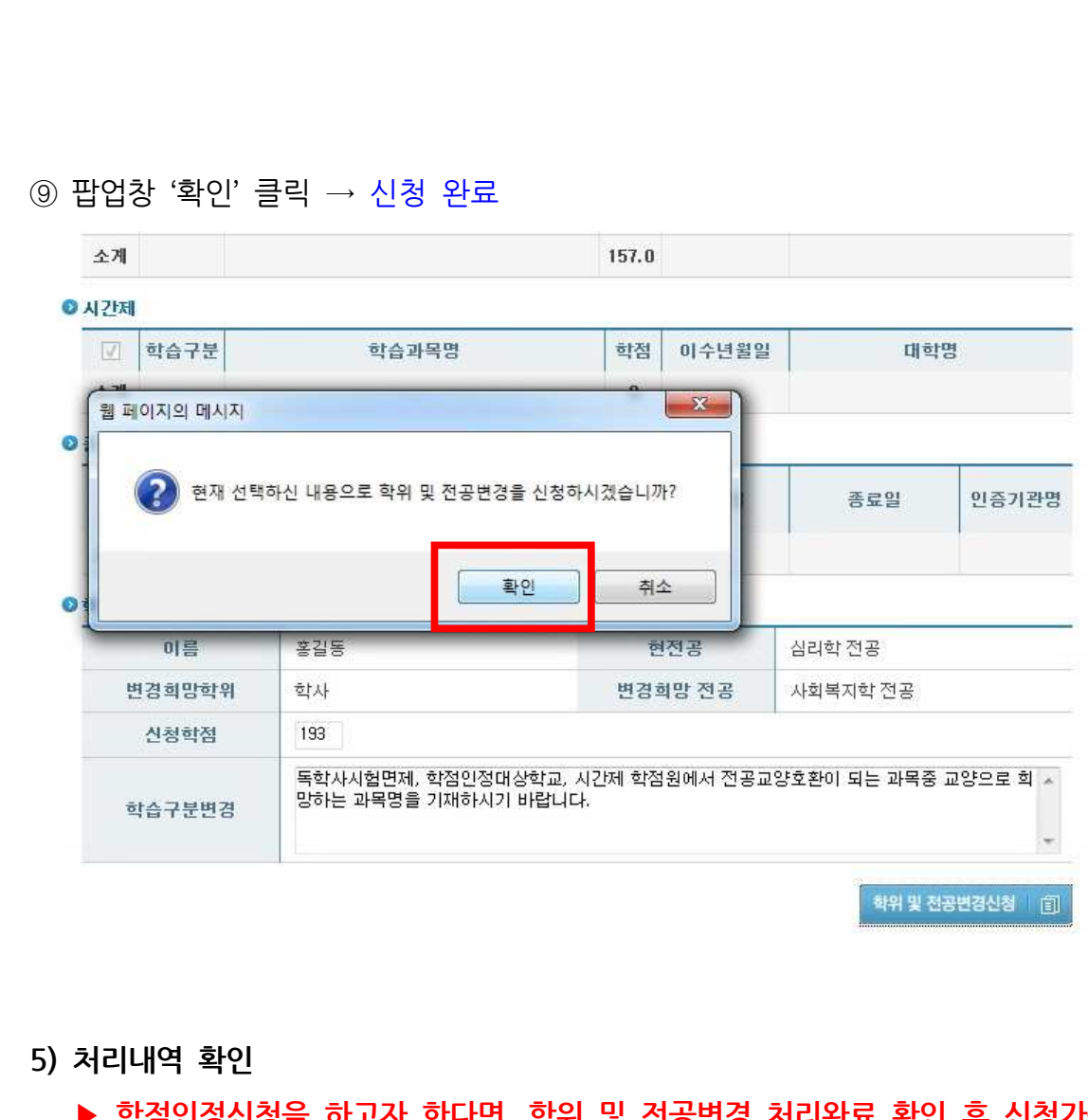

# **▶ 학점인정신청을 하고자 한다면, 학위 및 전공변경 처리완료 확인 후 신청가능**

▶ 마이페이지 → 학적부 조회 → 학습자 기본정보<br><mark>●학습자기본정보</mark>

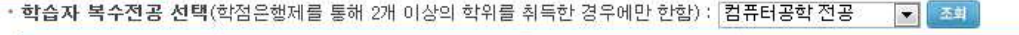

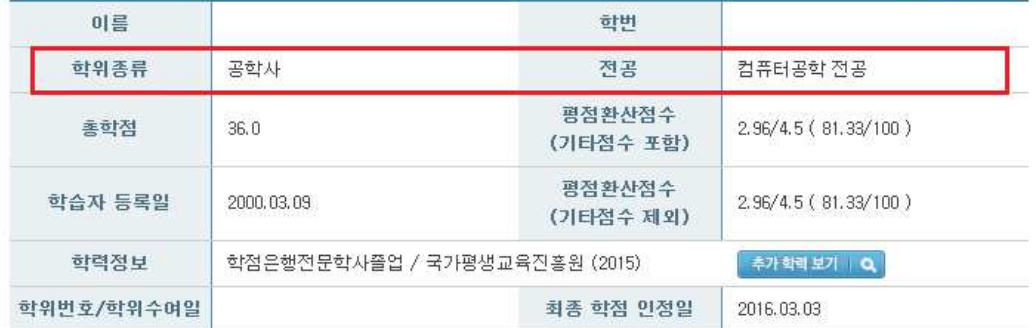